# A

## **Lookout***Direct* **Object Descriptions**

This appendix provides descriptions of the Lookout*Direct* system objects and Lookout*Direct* driver objects.

You build Lookout*Direct* processes by creating Lookout*Direct* objects and by making select connections. Lookout*Direct* has two kinds of objects: Lookout*Direct* system objects, which you use for control, monitoring, data analysis, and data presentation, and Lookout*Direct* driver objects, which you use to connect to hardware, such as PLCs (Programmable Logic Controllers), RTUs (Remote Terminal Units), computer boards, and other hardware.

#### **Lookout***Direct* **System Objects**

The following table lists the Lookout*Direct* system objects, along with their categories and a description of what each one does.

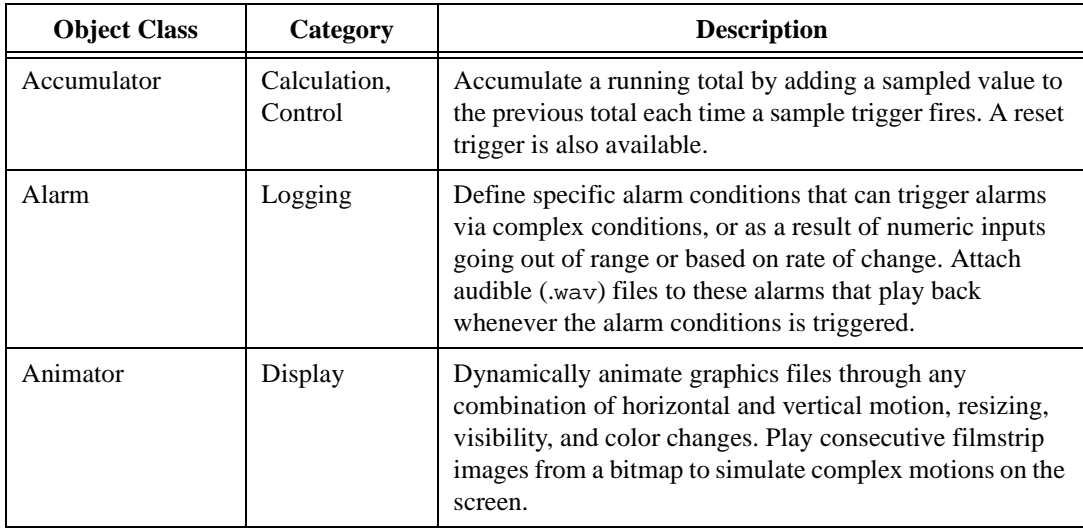

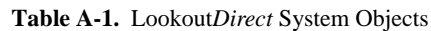

© *Automationdirect.com A-1 Getting Started Guide*

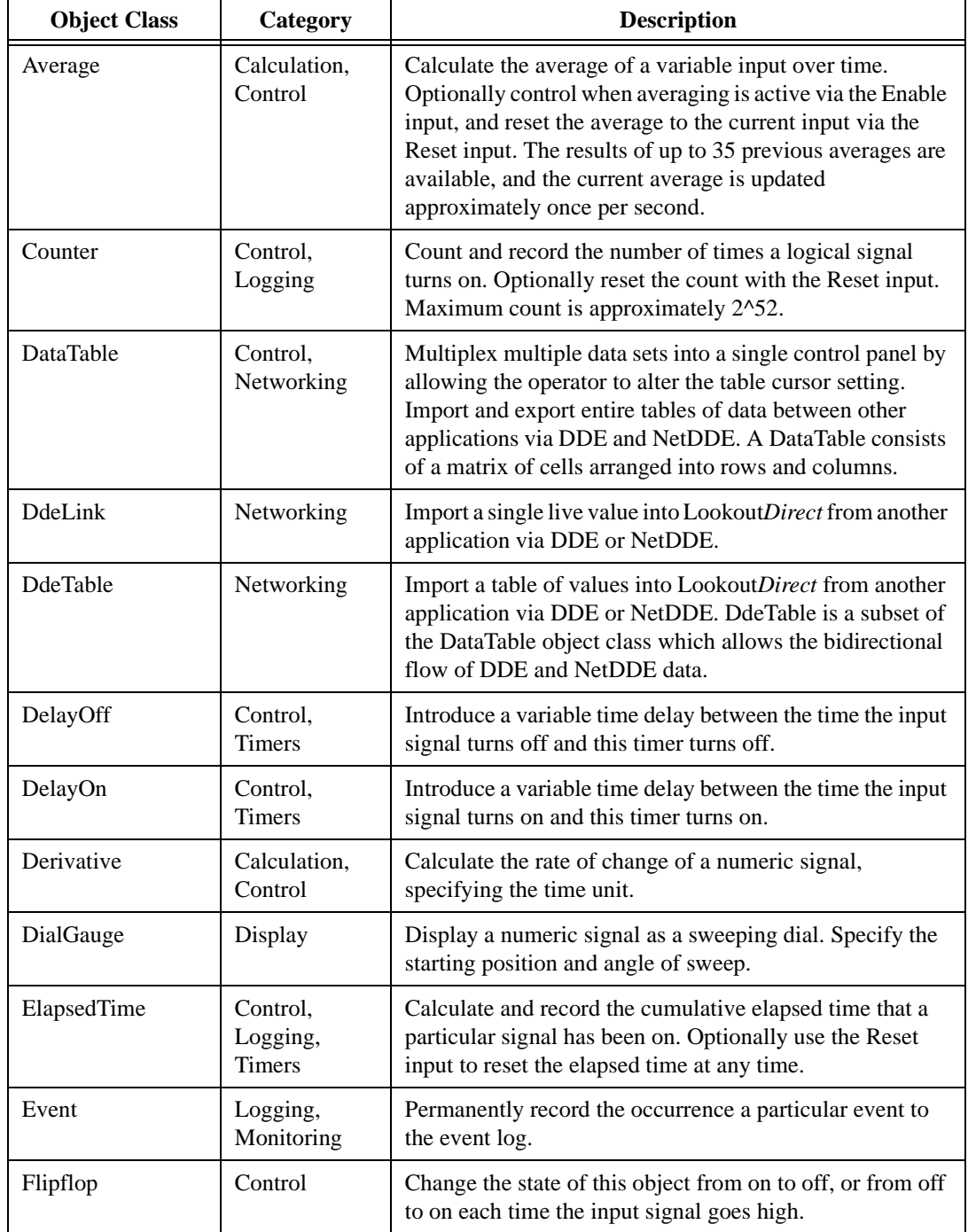

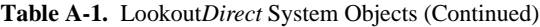

| <b>Object Class</b> | Category                  | <b>Description</b>                                                                                                    |
|---------------------|---------------------------|----------------------------------------------------------------------------------------------------|
| Gauge               | Display                   | Display a numeric value as a digital value or as a bar<br>graph, and change the color of the bar or digits based on<br>any set of conditions.                                                                                                    |
| <b>HyperTrend</b>   | Display,<br>Logging       | Display and peruse historical data as a moving chart, and<br>zoom in on data of interest or search the Citadel historical<br>database for maxima, minima, and other points of interest.<br>Scroll back in time, or leap to any specific date and time<br>instantly.                             |
| Integral            | Calculation,<br>Control   | Totalize a numeric input signal that represents a rate with<br>respect to time, specifying the time unit. Totalizing the<br>flow based on a measured flow rate is a typical use of the<br>Integral.                                                                                             |
| Interval            | Control,<br><b>Timers</b> | Introduce a variable time delay between the time the input<br>signal turns on and this timer turns off. The timer turns on<br>immediately when the input turns on, and remains on for<br>the timer duration or until the input signal goes low.                                                 |
| L3OPCClient         | Obsolete                  | Obsolete LookoutDirect OPC client. Use OPC client<br>version 4.0 instead. This class is included for<br>compatibility.                                                                                                    |
| L3Pot               | Obsolete                  | A LookoutDirect 3.8-style potentiometer to track and/or<br>alter the value of a numeric variable. A Pot can be<br>displayed on a panel as a slider, rotating knob, or digital<br>display/input. This class is included for backward<br>compatibility with LookoutDirect 3.xx.                   |
| L3Pushbutton        | Obsolete                  | A LookoutDirect 3.8-style push button to navigate<br>between control panels within LookoutDirect, or to initiate<br>any other action, such as executing an external application,<br>or latching a pump on or off. This class is included for<br>backward compatibility with LookoutDirect 3.xx. |
| L3Switch            | Obsolete                  | A LookoutDirect 3.8-style toggle switch to track and/or<br>alter the value of a logical variable. A Switch can be<br>displayed on a panel in a variety of ways. This class is<br>included for backward compatibility with LookoutDirect<br>3.xx.                                                |

**Table A-1.** Lookout*Direct* System Objects (Continued)

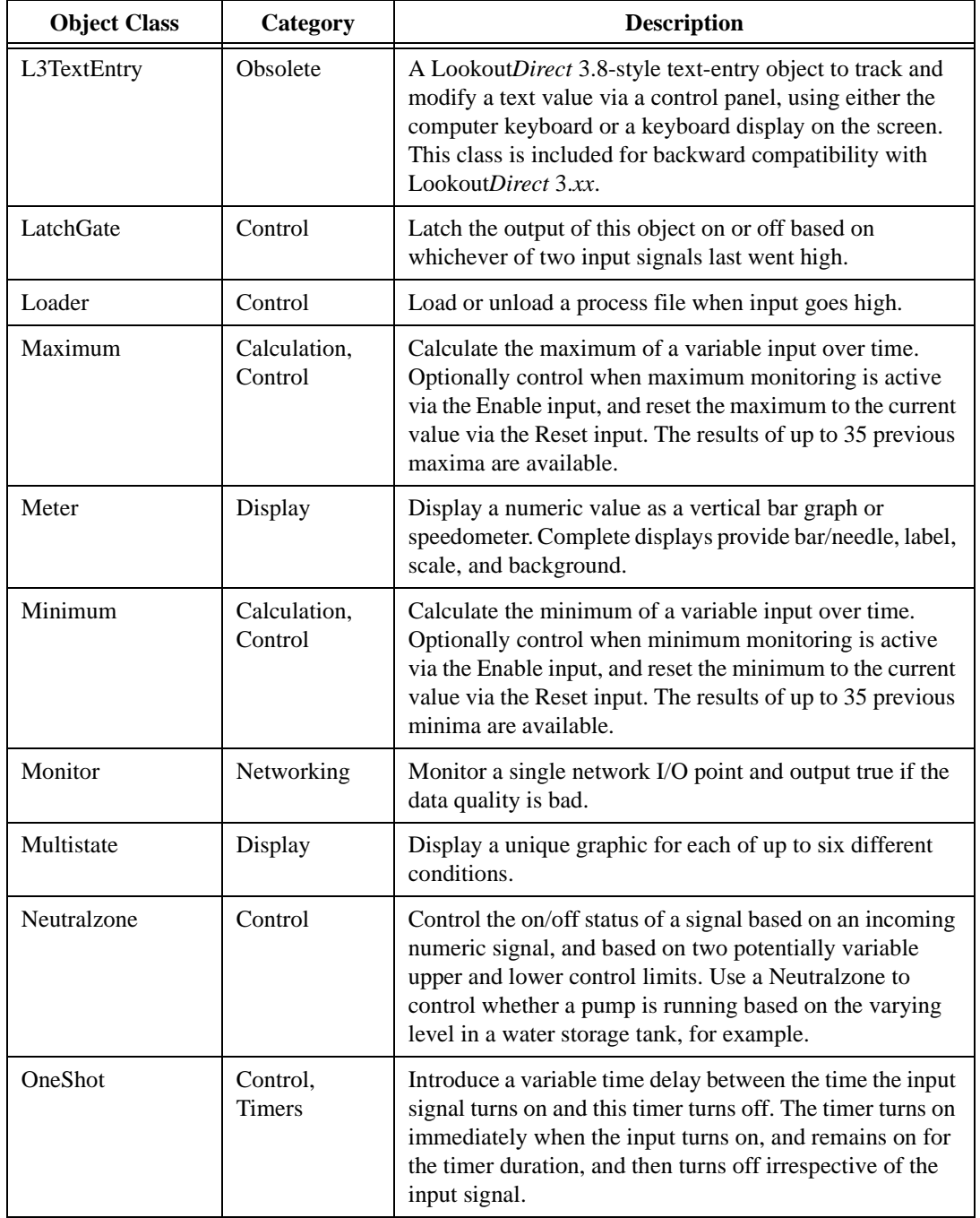

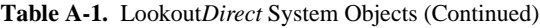

| <b>Object Class</b> | Category                  | <b>Description</b>                                                                                                    |
|---------------------|---------------------------|----------------------------------------------------------------------------------------------------|
| Pager               | Monitoring                | Call a numeric or alphanumeric pager and automatically<br>deliver messages based on specified conditions or alarms<br>in your process.                                                                                                    |
| Pipe                | Display                   | Display rectangles on the screen, and control their colors<br>based on a set of up to six different conditions.                                                                                                    |
| PlayWave            | Display                   | Play a standard Windows audio (. way) clip based upon the<br>satisfaction of a specified condition.                                                                                                    |
| Pot                 | Control,<br>Display       | Create a potentiometer to track and/or alter the value of a<br>numeric variable. A Pot can be displayed on a panel as a<br>slider, rotating knob, or digital display/input.                                                                                                    |
| Pulse               | Control,<br><b>Timers</b> | Create a periodic pulse train of a specified and variable<br>period and duration. The pulse train can be turned on and<br>off based on the state of the On/Off signal.                                                                                                    |
| Pushbutton          | Control,<br>Display       | Create a push button to navigate between control panels<br>within Lookout, or to initiate any other action, such as<br>executing an external application, or latching a pump on<br>or off.                                                                                         |
| <b>RadioButtons</b> | Control,<br>Display       | Create a set of buttons only one of which can be active at<br>a time. The radio buttons can be displayed in a variety of<br>ways.                                                                                                    |
| Recipe              | Control,<br>Display       | Create a set of recipes in a spreadsheet application such as<br>Microsoft Excel and import them into a Recipe to allow<br>the user to select a particular recipe. Recipe supports any<br>number of ingredients-each column in the spreadsheet<br>represents a specific ingredient. |
| Run                 | Control                   | Invoke a Windows application or DOS batch command<br>with a variable set of command line parameters, whenever<br>the Run When input signal turns on.                                                                                                    |
| Sample              | Calculation,<br>Control   | Take a sample of a numeric variable whenever the Reset<br>input goes high. Optionally control when sampling is<br>active via the Enable input, and reset first sample to the<br>current value via the Reset input. The results of up to 35<br>previous samples are available.      |

**Table A-1.** Lookout*Direct* System Objects (Continued)

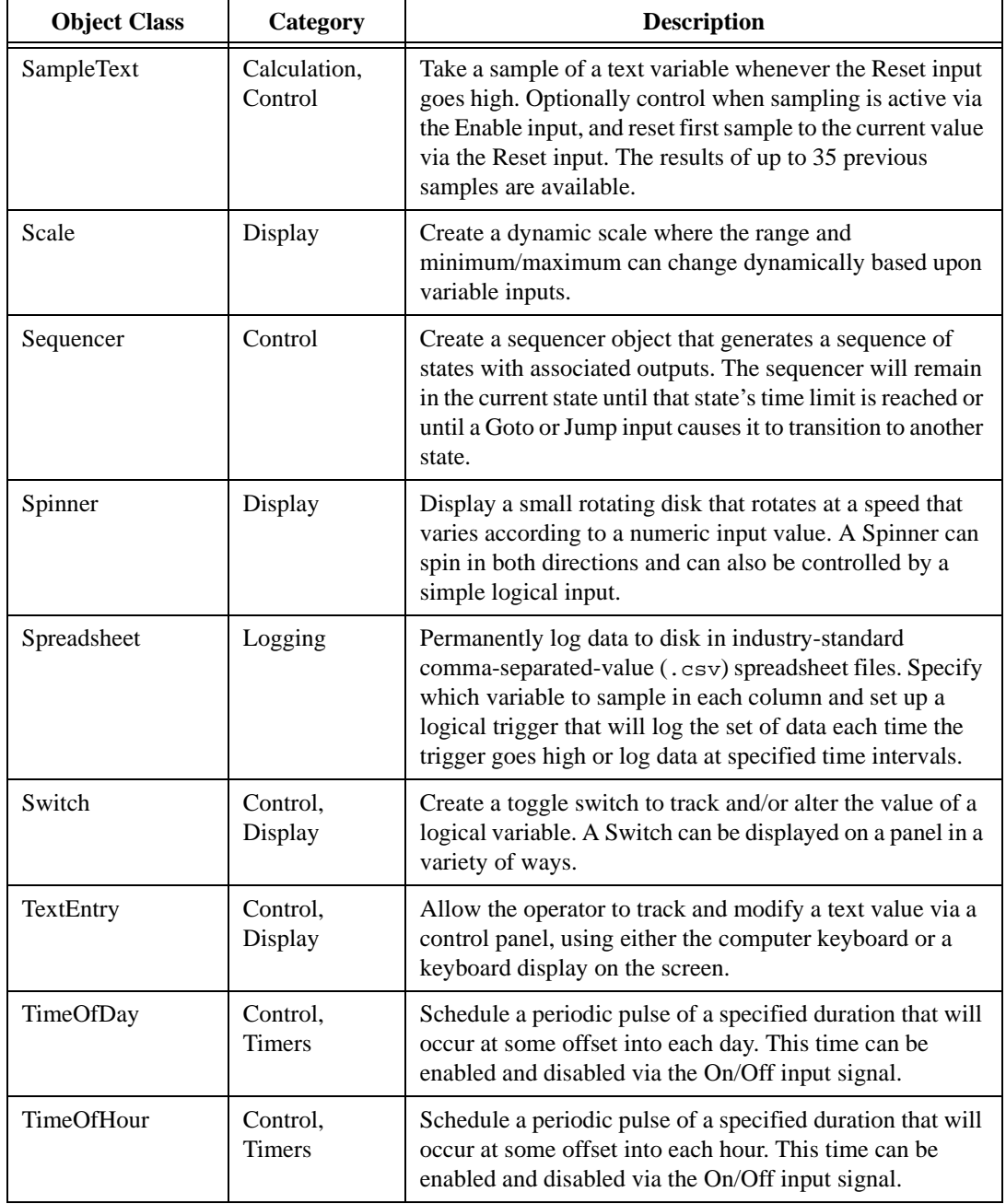

#### **Table A-1.** Lookout*Direct* System Objects (Continued)

| <b>Object Class</b> | Category                  | <b>Description</b>                                                                                                    |
|---------------------|---------------------------|----------------------------------------------------------------------------------------------------|
| <b>TimeOfMinute</b> | Control,<br><b>Timers</b> | Schedule a periodic pulse of a specified duration that will<br>occur at some offset into each minute. This time can be<br>enabled and disabled via the On/Off input signal. |
| TimeOfMonth         | Control,<br>Timers        | Schedule a periodic pulse of a specified duration that will<br>occur at some offset into each month. This time can be<br>enabled and disabled via the On/Off input signal.  |
| <b>TimeOfWeek</b>   | Control.<br>Timers        | Schedule a periodic pulse of a specified duration that will<br>occur at some offset into each week. This time can be<br>enabled and disabled via the On/Off input signal.   |
| <b>TimeOfYear</b>   | Control.<br>Timers        | Schedule a periodic pulse of a specified duration that will<br>occur at some offset into each year. This time can be<br>enabled and disabled via the On/Off input signal.   |
| Waveform            | Calculation               | Create sine, square, saw tooth, triangle, and random<br>waveforms with specified values for the period, amplitude,<br>offset, phase, and sampling rate.                     |

**Table A-1.** Lookout*Direct* System Objects (Continued)

### **Lookout***Direct* **Driver Objects**

The following table lists the Lookout*Direct* driver objects, along with their categories and a description of what each one does.

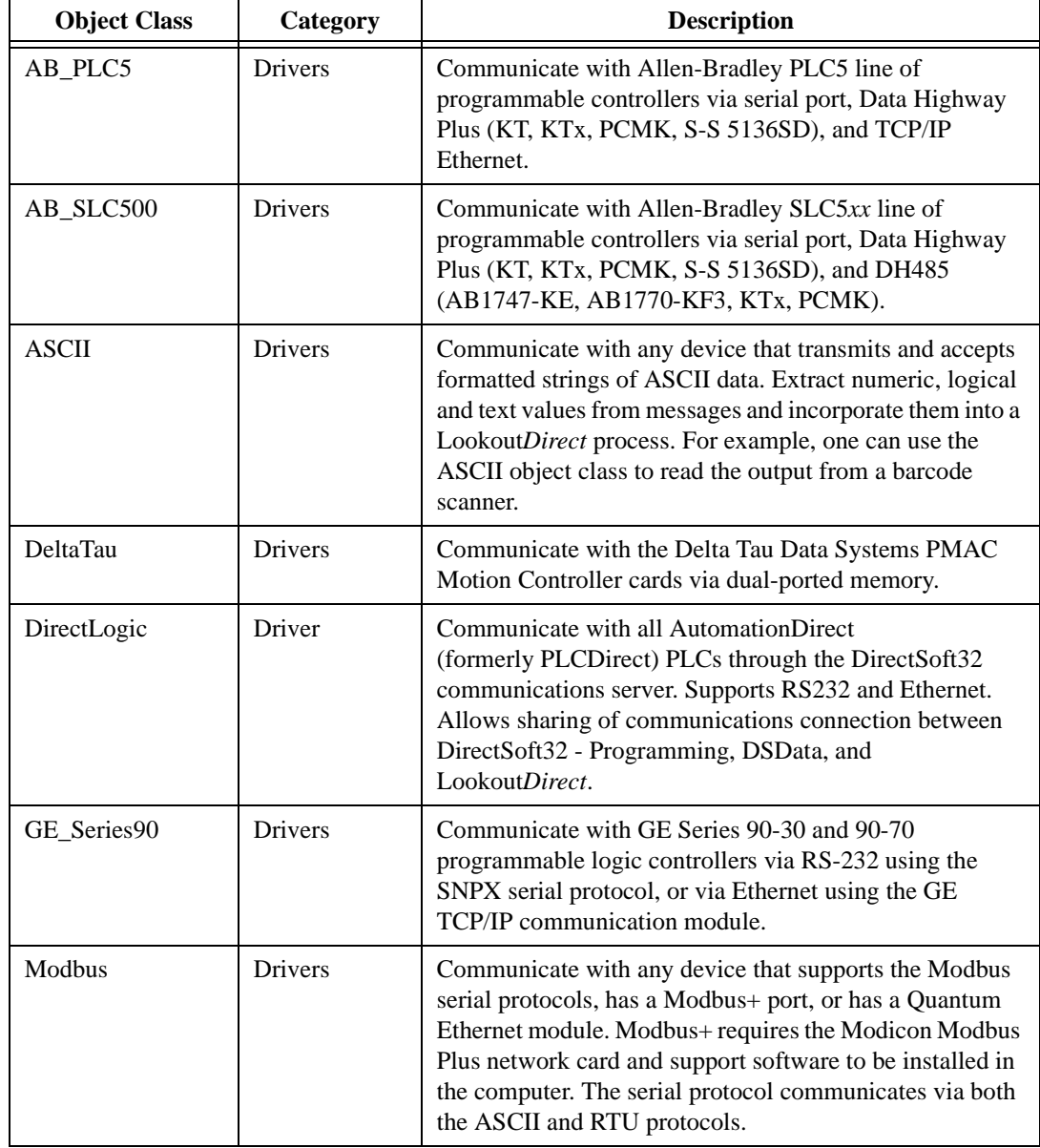

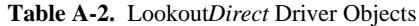

| <b>Object Class</b>                           | Category       | <b>Description</b>                                                                                                    |
|-----------------------------------------------|----------------|----------------------------------------------------------------------------------------------------|
| ModbusMOSCAD                                  | <b>Drivers</b> | Communicate with Motorola MOSCAD PLCs and RTUs<br>via the Modbus serial protocols. Supports the Motorola<br>data naming convention.                                                                                                    |
| ModbusSlave                                   | <b>Drivers</b> | Allow other devices or computers to read and write<br>variables in your process by polling a serial port on your<br>computer with the Modbus RTU protocol.                                                                                                    |
| National<br><b>Instruments Field</b><br>Point | Drivers        | Communicate with National Instrument's FieldPoint<br>modular distributed I/O system via RS-232 or RS-485<br>serial communications or Ethernet.                                                                                                    |
| NIDAQDevice                                   | Drivers        | Communicate with National Instruments data acquisition<br>cards and SCXI hardware connected in parallel mode. Use<br>the NISCXI object class to communicate with SCXI<br>hardware connected in multiplex mode. This object class<br>requires NI-DAQ 5.0 software or better to be installed.                                                  |
| <b>NISCXI</b>                                 | <b>Drivers</b> | Communicate with National Instruments data acquisition<br>devices connected in multiplex mode to SCXI hardware.<br>This object class requires NI-DAQ 5.0 software or better<br>to be installed.                                                                                                    |
| Omron                                         | <b>Drivers</b> | Communicate with Omron PLCs using the Host Link<br>serial protocol.                                                                                                    |
| OPCClient                                     | <b>Drivers</b> | Communicate with OPC (OLE for Process Control)<br>servers. Use the shortcut objects OPCFieldPoint and<br>OPCNIDAQ to make OPC connections to National<br>Instruments FieldPoint modules and data acquisition<br>boards.                                                                                                    |
| Tiway                                         | Drivers        | Communicate with the Siemens TI5x5 line of PLCs and<br>other equipment via the serial port using the TBP or NITP<br>protocol, via the TIWAY card or Unilink Host Adapter, or<br>via the CTI or Siemens TCP/IP Ethernet NIM card. Import<br>APT tag files once a Tiway object is created via the<br>Options»Import APT database menu command. |

**Table A-2.** Lookout*Direct* Driver Objects (Continued)

*Getting Started Guide A-10 www.Automationdirect.com*